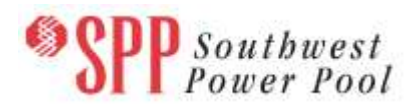

## **2016 ITP Near-Term Auxiliary Files Posted**

Upon stakeholder request, we are posting the auxiliary files used for the 2016 ITP Near-Term ("ITPNT") needs assessment a few days early. The upcoming Detailed Project Proposal ("DPP") Transmission Planning Response Window will open September 1, 2015 at 12:00 a.m. (midnight) through September 30 at 11:59 p.m.

These auxiliary files can be found on TrueShare under "Integrated Transmission Planning – Confidential and Protected Material and or Critical Energy Infrastructure Information-Do Not Release  $\rightarrow$  2016 ITPNT  $\rightarrow$  2016 Near Term Aux files" in the "Final" folder.

## **Files posted on TrueShare:**

*SUB/MON/CON Data:*

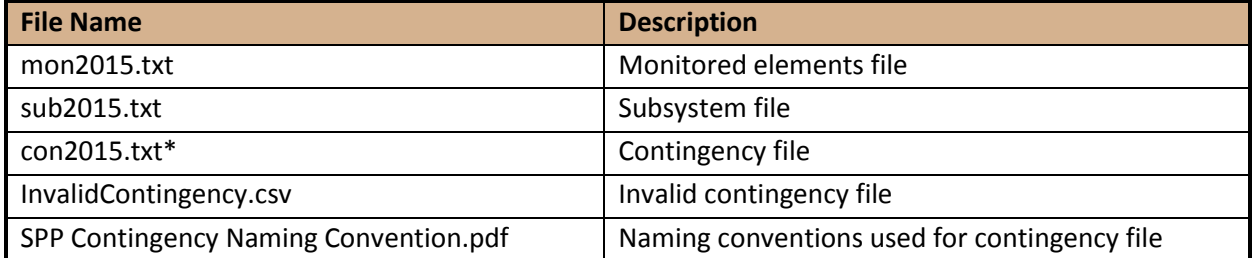

\***Note**: If PSS/E 32 is used for analysis, the contingency file will need to be split into at least two separate contingency files due to a known PTI file size limit of 2 GB for the .acc file. In addition, PSS/E 32 has a 12-character upper limit for contingency labels, and several of the contingencies in the con2015.txt file have labels that exceed 12 characters.

## **INFORMATION for accessing TrueShare files**

In order to obtain access to files on TrueShare, stakeholders must provide SPP with a signed [confidentiality agreement.](http://www.spp.org/publications/SPP_Confidentiality_Agreement_Revised_12-17-13.pdf) Instructions can be obtained by clicking on the link. Please submit these forms by email to [questions@spp.org.](mailto:questions@spp.org) After the executed confidentiality agreement is received, an account will be created for the requester on TrueShare. An email with instructions for logging on will be sent to requester. For those that already have a TrueShare account, no additional action is necessary.

As a reminder, instructions for accessing the model information can be found on the SPP website on the Transmission Owner Selection Process (formerly Order 1000) page: [http://www.spp.org/section.asp?group=3143&pageID=27.](http://www.spp.org/section.asp?group=3143&pageID=27)

## **Helpful Links**

- [Transmission Owner Selection Process](http://www.spp.org/section.asp?pageID=192) *(formerly Order 1000)* Home Page o [Order 1000 Documents](http://www.spp.org/section.asp?group=3143&pageID=27) (includes previous postings)
- [SPP Transmission Planning Page](http://www.spp.org/section.asp?pageID=128)
- All questions and comments submitted through [SPP RMS.](https://spprms.issuetrak.com/Login.asp?valid=false) Click on this link and then "Register Now" if you are not already registered.
- [SPP RMS](https://spprms.issuetrak.com/Login.asp?valid=false) is also the preferred method for receiving all solution submittals.